# Análisis de los problemas de dependencia de la plataforma Fretta (PD) <u>r</u>

# Contenido

Introducción Registros que se recopilarán Registros básicos que se recopilarán Registros de pérdida de HeartBeat Registros relacionados con EOBC/EPC Relacionado con el fabric Administrador de ventas Administrador de MPA LED Instalación de PD **Detalles** Análisis usando registros de card-mgr Utilice show tech ctrace para realizar análisis fuera de línea Decodificar ctrace sin conexión en el servidor de anuncios Identificación del SC principal y el SUP principal Recuperar códigos posteriores del SC principal Historial de eventos desde el punto de vista del RP principal: Ejemplo de Escenarios de Triage ¿Cómo extraer, editar y construir Satori Lineup? Comando para construir el núcleo ¿Cómo hacer los cambios para diferentes klms y recopilarlos? Especificaciones de HW y FPGA de tarjetas fijas Fretta

# Introducción

Este documento describe las pautas sobre cómo analizar y encontrar las causas básicas de los problemas dependientes de la plataforma en la familia Fretta (NCS5500) de routers.

# Registros que se recopilarán

Para cualquier prueba dependiente de la plataforma, recopile los registros básicos enumerados a continuación. Dependiendo del componente o área de funcionalidad sospechosa, recopile otros registros además de los registros básicos, como se indica en las subsecciones siguientes.

## Registros básicos que se recopilarán

- show logging
- show tech ctrace
- show tech card-mgr
- show tech shelf-mgr
- $\cdot$  show tech os
- $\cdot$  show tech obfl

## Registros de pérdida de HeartBeat

• show tech heart-beat miss

## Registros relacionados con EOBC/EPC

Consulte los temas específicos de EOBC/EPC de formación.

 $\cdot$  show tech control-ethernet

## Relacionado con el fabric

• show tech fabric de xrvm

## Administrador de ventas

- $\cdot$  show tech-support sdr\_mgr
- show tech-support install
- show tech-support fabric
- show tech-support fpd
- show tech-support cm
- show controller fabric health
- show platform slices

## Administrador de MPA

• show tech-support mpa-mgr

## LED

- show tech-support envmon
- $\cdot$  show tech-support alarm\_mgr
- $\cdot$  show alarms
- show led
- show environment

Consulte estos enlaces para obtener más información sobre el LED y el estado.

## Instalación de PD

Consulte los problemas de instalación de la plataforma PD

# **Detalles**

## Análisis usando registros de card-mgr

- Tómese un tiempo para acceder a la wiki detallada del gestor de tarjetas en
- Para depurar cualquier problema de plataforma, debe utilizar los registros show tech ctrace, show tech card-mgr y show tech shelf\_mgr para entender lo que está sucediendo.
- show reboot-history card location <> from shelf\_mgr logs proporcionan el historial de reinicio de la tarjeta.
- show controllers card-mgr event-history brief location <> y show controllers card-mgr eventhistory detail location <> de show tech card-mgr logs proporcionan detalles sobre los detalles de la máquina de estado fsm card-mgr.
- Cuando una tarjeta no se puede iniciar, debe observar el historial de eventos de esa tarjeta y, en función del estado/evento en el que se ha detenido/fallado la tarjeta, debe verificar con el punto de vista de BIOS, DP install o card-mgr. Cada evento tiene un código postal asociado, que proporciona pistas para el movimiento FSM.

Nota: Si una tarjeta de línea no se puede iniciar y pasa al estado FAILED/FAILED , deberá conectarse a la consola de la tarjeta de línea después de forzar la recarga de la tarjeta. Esto le ayuda a entender por qué la tarjeta de línea no se puede iniciar. show tech no puede recopilar registros de una tarjeta de línea fallida.

Por favor consulte la wiki card-mgr detallada mencionada anteriormente para entender el significado de detalles específicos de estado, evento y código postal. También consulte el archivo smil del gestor de tarietas ubicado en

calvados/dc\_common\_pkg/drivers/card\_mgr/card\_mgr\_fsm.smil. Este archivo tiene una buena descripción de los estados, eventos y transición de estado de los FSM.

A continuación se muestra un ejemplo de salida breve del historial de eventos de trabajo cuando una LC se reinicia en frío:

```
sysadmin-vm:0_RP0# show controller card-mgr event-history brief location 0/1
Mon Dec 16 14:47:58.974 UTC+00:00
Card Event History for: 0/1
Card Event History as seen by Master (0/RP0)
Current State: CARD_READY
DATE TIME (UTC) STATE EVENT
----- ------------ ---------------------- ------------------------------
12/16 14:46:51.116 WAIT_CARD_INFO ev_card_info_synced
12/16 14:46:06.990 WAIT_SYSADMIN_VM_READY ev_sysadmin_vm_booted
12/16 14:45:57.375 HOST_OS_RUNNING ev_sysadmin_vm_started
12/16 14:45:39.554 BOOTLDR_STARTED ev_host_os_started
12/16 14:44:22.746 CARD_POWERED_ON ev_bootldr_started
12/16 14:44:19.142 IOFPGA_BOOTED ev_dm1_power_up_ok
12/16 14:44:12.825 IOFPGA_RESET_CHECK ev_inserted
12/16 14:44:12.325 CARD_IN_RESET ev_removed
12/16 14:44:10.224 PROCESS_PENDING_RESET if_pending_cold_reset_req
12/16 14:44:10.224 SYSADMIN_VM_GOING_DOWN ev_host_halting_os
12/16 14:43:50.258 SYSADMIN_VM_GOING_DOWN ev_cold_reset_req
12/16 14:43:34.275 CARD_READY ev_sysadmin_vm_shutdown
12/16 11:11:55.291 OIR_INSERT_NOTIF if_card_local_init_done
12/16 11:11:55.290 IDLE ev_card_info_synced
Ejemplo de resultado detallado del historial de eventos:
```
sysadmin-vm:0\_RP0# show controller card-mgr event-history detail location 0/1 Mon Dec 16 14:49:20.850 UTC+00:00 Card Event History for: 0/1 Card Event History as seen by Master (0/RP0) Event buffer info: Total number of events recorded: 14 Number of events available for display: 14 Current State: CARD\_READY EVENT  $\#$ : 13 (record index = 13) TIMESTAMP: 2019/12/16 14:46:51.116090 UTC STATE: WAIT\_CARD\_INFO EVENT: ev\_card\_info\_synced EVENT DESC: Card info of the remote node has been received EVENT #: 12 (record index = 12) TIMESTAMP: 2019/12/16 14:46:06.990465 UTC STATE: WAIT\_SYSADMIN\_VM\_READY EVENT: ev\_sysadmin\_vm\_booted EVENT DESC: SysAdmin VM has booted EVENT #: 11 (record index = 11) TIMESTAMP: 2019/12/16 14:45:57.375813 UTC STATE: HOST\_OS\_RUNNING EVENT: ev\_sysadmin\_vm\_started EVENT DESC: SysAdmin VM has been started from host EVENT #: 10 (record index = 10) TIMESTAMP: 2019/12/16 14:45:39.554589 UTC STATE: BOOTLDR\_STARTED EVENT: ev\_host\_os\_started EVENT DESC: Host OS has started booting EVENT #: 9 (record index = 9) TIMESTAMP: 2019/12/16 14:44:22.746147 UTC STATE: CARD\_POWERED\_ON EVENT: ev\_bootldr\_started EVENT DESC: Bootloader on the card has started booting EVENT #: 8 (record index = 8) TIMESTAMP: 2019/12/16 14:44:19.142021 UTC STATE: IOFPGA\_BOOTED EVENT: ev\_dm1\_power\_up\_ok EVENT DESC: I/O FPGA indicating power domain 1 was successfully powered up EVENT #: 7 (record index = 7) TIMESTAMP: 2019/12/16 14:44:12.825682 UTC STATE: IOFPGA\_RESET\_CHECK EVENT: ev\_inserted EVENT DESC: Card inserted into the chassis or I/O FPGA booted EVENT  $\#: 6$  (record index = 6) TIMESTAMP: 2019/12/16 14:44:12.325703 UTC STATE: CARD\_IN\_RESET EVENT: ev\_removed EVENT DESC: Card removed from chassis or I/O FPGA was power cycled EVENT #: 5 (record index = 5) TIMESTAMP: 2019/12/16 14:44:10.224354 UTC

STATE: PROCESS\_PENDING\_RESET EVENT: if\_pending\_cold\_reset\_req EVENT #: 4 (record index = 4) TIMESTAMP: 2019/12/16 14:44:10.224343 UTC STATE: SYSADMIN\_VM\_GOING\_DOWN EVENT: ev host halting os EVENT DESC: Host is performing halting of OS EVENT #: 3 (record index = 3) TIMESTAMP: 2019/12/16 14:43:50.258016 UTC STATE: SYSADMIN\_VM\_GOING\_DOWN EVENT: ev\_cold\_reset\_req EVENT DESC: Client request to cold reset the card (I/O FPGA is also power-cycled) EVENT #: 2 (record index = 2) TIMESTAMP: 2019/12/16 14:43:34.275167 UTC STATE: CARD\_READY EVENT: ev\_sysadmin\_vm\_shutdown EVENT DESC: SysAdmin VM shutdown operation has started EVENT #: 1 (record index = 1) TIMESTAMP: 2019/12/16 11:11:55.291184 UTC STATE: OIR\_INSERT\_NOTIF EVENT: if\_card\_local\_init\_done EVENT #: 0 (record index = 0) TIMESTAMP: 2019/12/16 11:11:55.290959 UTC STATE: IDLE EVENT: ev\_card\_info\_synced EVENT DESC: Card info of the remote node has been received

Ejemplo de códigos postales observados en SC primario y SUP primario:

Identifique el número de ranura física de la tarjeta en cuestión y el SC y SUP primario de esta salida:

el número de ranura física de la ubicación 0/1 es 2 (columna ID), el SC primario es 0/SC0 y el SUP primario es 0/RP0.

sysadmin-vm:0\_RP0# show controller card-mgr inventory summary Mon Dec 16 14:50:50.810 UTC+00:00 Card Manager Inventory Summary : BP HW Location Card Type ID Serial Number Ver Card State ------------------------------------------------------------------------------ 0/1 NC55-32T16Q4H-AT 2 JAE233813G2 0.302 CARD\_READY 0/2 NC55-12X100GE-PROT 3 SAL1918EF3S 0.203 CARD\_READY 0/FC1 NC55-5504-FC 22 JAE210600VD 0.3 CARD\_READY 0/FC3 NC55-5504-FC 24 JAE210600XV 0.3 CARD\_READY 0/FC5 NC55-5504-FC 26 JAE210600VX 0.3 CARD\_READY 0/RP0 NC55-RP (Master) 27 SAL2044VUZT 1.0 CARD\_READY 0/RP1 NC55-RP (Slave) 28 SAL1916DT8B 0.2040 CARD\_READY 0/SC0 NC55-SC (Master) 29 SAL2046W07E 1.6 CARD\_READY

Utilice este comando para obtener la lista de códigos postales para la tarjeta de línea 0/1:

sysadmin-vm:0 RP0# show controller card-mgr trace cmgr isr location 0/SC0 | inc "slot 2" | inc changed Mon Dec 16 14:56:27.355 UTC+00:00 2019-12-16:11.14.44.916211712:[ISR]: POST Code for slot 2 changed to 0xa0

2019-12-16:11.14.44.916268544:[ISR]: POST Code for slot 22 changed to 0x54 2019-12-16:11.14.44.916295168:[ISR]: POST Code for slot 24 changed to 0x54 2019-12-16:11.14.44.916321280:[ISR]: POST Code for slot 26 changed to 0x54 2019-12-16:11.14.44.916347392:[ISR]: POST Code for slot 27 changed to 0xa0 2019-12-16:11.14.44.916373504:[ISR]: POST Code for slot 28 changed to 0xa0 2019-12-16:11.15.03.646569472:[ISR]: POST Code for slot 26 changed to 0xa0 2019-12-16:11.15.04.748022272:[ISR]: POST Code for slot 22 changed to 0xa0 2019-12-16:11.15.14.266484736:[ISR]: POST Code for slot 24 changed to 0xa0 2019-12-16:11.18.11.489846272:[ISR]: POST Code for slot 2 changed to 0x1e 2019-12-16:11.18.12.491101184:[ISR]: POST Code for slot 2 changed to 0xa0 2019-12-16:11.22.30.391535104:[ISR]: POST Code for slot 2 changed to 0x1e 2019-12-16:11.22.31.492875776:[ISR]: POST Code for slot 2 changed to 0xa0 2019-12-16:11.26.49.407702016:[ISR]: POST Code for slot 2 changed to 0x1e 2019-12-16:11.26.50.509097472:[ISR]: POST Code for slot 2 changed to 0xa0 2019-12-16:11.31.08.408430592:[ISR]: POST Code for slot 2 changed to 0x1e 2019-12-16:11.31.09.409682432:[ISR]: POST Code for slot 2 changed to 0xa0 2019-12-16:11.35.26.315185152:[ISR]: POST Code for slot 2 changed to 0x1e 2019-12-16:11.35.27.416556032:[ISR]: POST Code for slot 2 changed to 0xa0 2019-12-16:11.39.45.310315520:[ISR]: POST Code for slot 2 changed to 0x1e 2019-12-16:11.39.46.311528448:[ISR]: POST Code for slot 2 changed to 0xa0 2019-12-16:11.44.04.337517056:[ISR]: POST Code for slot 2 changed to 0x1e 2019-12-16:11.44.05.338741248:[ISR]: POST Code for slot 2 changed to 0xa0 2019-12-16:11.48.23.232193024:[ISR]: POST Code for slot 2 changed to 0x1e 2019-12-16:11.48.24.333538304:[ISR]: POST Code for slot 2 changed to 0xa0 2019-12-16:11.52.41.234022400:[ISR]: POST Code for slot 2 changed to 0x1e 2019-12-16:11.52.43.336457728:[ISR]: POST Code for slot 2 changed to 0xa0 2019-12-16:11.57.00.153080320:[ISR]: POST Code for slot 2 changed to 0x1e 2019-12-16:11.57.01.254410752:[ISR]: POST Code for slot 2 changed to 0xa0 2019-12-16:12.01.19.178457600:[ISR]: POST Code for slot 2 changed to 0x1e 2019-12-16:12.01.20.179703296:[ISR]: POST Code for slot 2 changed to 0xa0 2019-12-16:12.05.38.203790336:[ISR]: POST Code for slot 2 changed to 0x1e 2019-12-16:12.05.39.205028864:[ISR]: POST Code for slot 2 changed to 0xa0 2019-12-16:12.09.57.103055360:[ISR]: POST Code for slot 2 changed to 0x1e 2019-12-16:12.09.58.204383232:[ISR]: POST Code for slot 2 changed to 0xa0 2019-12-16:12.14.15.027237888:[ISR]: POST Code for slot 2 changed to 0x1e 2019-12-16:12.14.16.128579072:[ISR]: POST Code for slot 2 changed to 0xa0 2019-12-16:12.18.34.047417856:[ISR]: POST Code for slot 2 changed to 0x1e 2019-12-16:12.18.35.148794880:[ISR]: POST Code for slot 2 changed to 0xa0 2019-12-16:12.22.53.047706624:[ISR]: POST Code for slot 2 changed to 0x1e 2019-12-16:12.22.54.048883200:[ISR]: POST Code for slot 2 changed to 0xa0 2019-12-16:12.27.12.054199808:[ISR]: POST Code for slot 2 changed to 0x1e 2019-12-16:12.27.13.055494656:[ISR]: POST Code for slot 2 changed to 0xa0 2019-12-16:12.31.30.979380224:[ISR]: POST Code for slot 2 changed to 0x1e 2019-12-16:12.31.32.080705024:[ISR]: POST Code for slot 2 changed to 0xa0 2019-12-16:12.35.48.888316416:[ISR]: POST Code for slot 2 changed to 0x1e 2019-12-16:12.35.49.989663744:[ISR]: POST Code for slot 2 changed to 0xa0 2019-12-16:12.40.07.891782144:[ISR]: POST Code for slot 2 changed to 0x1e 2019-12-16:12.40.08.993085440:[ISR]: POST Code for slot 2 changed to 0xa0 2019-12-16:12.44.26.908366848:[ISR]: POST Code for slot 2 changed to 0x1e 2019-12-16:12.44.27.909621760:[ISR]: POST Code for slot 2 changed to 0xa0 2019-12-16:12.48.45.918578176:[ISR]: POST Code for slot 2 changed to 0x1e 2019-12-16:12.48.46.919841792:[ISR]: POST Code for slot 2 changed to 0xa0 2019-12-16:12.53.03.837281280:[ISR]: POST Code for slot 2 changed to 0x1e 2019-12-16:12.53.04.838517248:[ISR]: POST Code for slot 2 changed to 0xa0 2019-12-16:12.57.22.831639552:[ISR]: POST Code for slot 2 changed to 0x1e 2019-12-16:12.57.23.832911360:[ISR]: POST Code for slot 2 changed to 0xa0 2019-12-16:13.01.41.833031680:[ISR]: POST Code for slot 2 changed to 0x1e 2019-12-16:13.01.42.834268672:[ISR]: POST Code for slot 2 changed to 0xa0 2019-12-16:13.06.00.740024320:[ISR]: POST Code for slot 2 changed to 0x1e 2019-12-16:13.06.01.841394688:[ISR]: POST Code for slot 2 changed to 0xa0 2019-12-16:13.10.19.768019968:[ISR]: POST Code for slot 2 changed to 0x1e 2019-12-16:13.10.20.769302528:[ISR]: POST Code for slot 2 changed to 0xa0 2019-12-16:13.14.37.655355392:[ISR]: POST Code for slot 2 changed to 0x1e 2019-12-16:13.14.38.756755456:[ISR]: POST Code for slot 2 changed to 0xa0

2019-12-16:13.18.56.655229952:[ISR]: POST Code for slot 2 changed to 0x1e 2019-12-16:13.18.57.756587520:[ISR]: POST Code for slot 2 changed to 0xa0 2019-12-16:13.23.15.658801664:[ISR]: POST Code for slot 2 changed to 0x1e 2019-12-16:13.23.16.660048384:[ISR]: POST Code for slot 2 changed to 0xa0 2019-12-16:13.27.34.655034880:[ISR]: POST Code for slot 2 changed to 0x1e 2019-12-16:13.27.35.656287232:[ISR]: POST Code for slot 2 changed to 0xa0 2019-12-16:13.31.53.652897792:[ISR]: POST Code for slot 2 changed to 0x1e 2019-12-16:13.31.54.654104576:[ISR]: POST Code for slot 2 changed to 0xa0 2019-12-16:13.36.11.558914560:[ISR]: POST Code for slot 2 changed to 0x1e 2019-12-16:13.36.12.560167424:[ISR]: POST Code for slot 2 changed to 0xa0 2019-12-16:13.40.30.568370688:[ISR]: POST Code for slot 2 changed to 0x1e 2019-12-16:13.40.31.569627136:[ISR]: POST Code for slot 2 changed to 0xa0 2019-12-16:13.44.49.468186112:[ISR]: POST Code for slot 2 changed to 0x1e 2019-12-16:13.44.50.571635712:[ISR]: POST Code for slot 2 changed to 0xa0 2019-12-16:13.49.08.482063360:[ISR]: POST Code for slot 2 changed to 0x1e 2019-12-16:13.49.09.583393280:[ISR]: POST Code for slot 2 changed to 0xa0 2019-12-16:13.53.26.395422208:[ISR]: POST Code for slot 2 changed to 0x1e 2019-12-16:13.53.27.496771584:[ISR]: POST Code for slot 2 changed to 0xa0 2019-12-16:13.57.45.399475712:[ISR]: POST Code for slot 2 changed to 0x1e 2019-12-16:13.57.46.500909568:[ISR]: POST Code for slot 2 changed to 0xa0 2019-12-16:14.02.04.405213184:[ISR]: POST Code for slot 2 changed to 0x1e 2019-12-16:14.02.05.406433280:[ISR]: POST Code for slot 2 changed to 0xa0 2019-12-16:14.06.23.417884672:[ISR]: POST Code for slot 2 changed to 0x1e 2019-12-16:14.06.24.419138048:[ISR]: POST Code for slot 2 changed to 0xa0 2019-12-16:14.10.42.329566720:[ISR]: POST Code for slot 2 changed to 0x1e 2019-12-16:14.10.43.430938112:[ISR]: POST Code for slot 2 changed to 0xa0 2019-12-16:14.15.00.253901824:[ISR]: POST Code for slot 2 changed to 0x1e 2019-12-16:14.15.01.355243520:[ISR]: POST Code for slot 2 changed to 0xa0 2019-12-16:14.19.19.247721472:[ISR]: POST Code for slot 2 changed to 0x1e 2019-12-16:14.19.20.349063680:[ISR]: POST Code for slot 2 changed to 0xa0 2019-12-16:14.23.38.254869504:[ISR]: POST Code for slot 2 changed to 0x1e 2019-12-16:14.23.39.256110592:[ISR]: POST Code for slot 2 changed to 0xa0 2019-12-16:14.27.57.261724160:[ISR]: POST Code for slot 2 changed to 0x1e 2019-12-16:14.27.58.262965760:[ISR]: POST Code for slot 2 changed to 0xa0 2019-12-16:14.32.15.158858240:[ISR]: POST Code for slot 2 changed to 0x1e 2019-12-16:14.32.17.261378560:[ISR]: POST Code for slot 2 changed to 0xa0 2019-12-16:14.36.34.186439168:[ISR]: POST Code for slot 2 changed to 0x1e 2019-12-16:14.36.35.187675648:[ISR]: POST Code for slot 2 changed to 0xa0 2019-12-16:14.40.53.126042624:[ISR]: POST Code for slot 2 changed to 0x1e 2019-12-16:14.40.54.227419648:[ISR]: POST Code for slot 2 changed to 0xa0 2019-12-16:14.43.33.504493568:[ISR]: POST Code for slot 2 changed to 0xa1 2019-12-16:14.44.09.450505728:[ISR]: POST Code for slot 2 changed to 0x73 2019-12-16:14.44.18.369435136:[ISR]: POST Code for slot 2 changed to 0x1b 2019-12-16:14.44.21.973499392:[ISR]: POST Code for slot 2 changed to 0xe0 2019-12-16:14.44.45.599875072:[ISR]: POST Code for slot 2 changed to 0xe1 2019-12-16:14.45.26.660646400:[ISR]: POST Code for slot 2 changed to 0xe3 2019-12-16:14.45.28.064965632:[ISR]: POST Code for slot 2 changed to 0xe2 2019-12-16:14.45.30.167515648:[ISR]: POST Code for slot 2 changed to 0xe4 2019-12-16:14.45.33.070848000:[ISR]: POST Code for slot 2 changed to 0xe6 2019-12-16:14.45.38.777229312:[ISR]: POST Code for slot 2 changed to 0x50 2019-12-16:14.45.56.597211648:[ISR]: POST Code for slot 2 changed to 0x54 2019-12-16:14.46.06.211475968:[ISR]: POST Code for slot 2 changed to 0xa0 2019-12-16:14.46.14.720887296:[ISR]: POST Code for slot 2 changed to 0x17 2019-12-16:14.46.15.822237696:[ISR]: POST Code for slot 2 changed to 0xa0 2019-12-16:14.48.29.977753088:[ISR]: POST Code for slot 2 changed to 0x1e 2019-12-16:14.48.31.079104512:[ISR]: POST Code for slot 2 changed to 0xa0 2019-12-16:14.52.48.986328576:[ISR]: POST Code for slot 2 changed to 0x1e 2019-12-16:14.52.49.987563520:[ISR]: POST Code for slot 2 changed to 0xa0

## Utilice show tech ctrace para realizar análisis fuera de línea

Decodificar ctrace sin conexión en el servidor de anuncios

- 1. Copie el archivo show tech ctrace en un directorio del servidor de anuncios.
- 2. Despeje el contenido del archivo usando **tar zxvf showtech-ctrace-admin-2019-Nov-**06.174210.UTC.tgz
- 3. cd showtech-ctrace-admin-2019-Nov-06.174210.UTC
- 4. Utilice este comando para decodificar los seguimientos para el proceso card\_mgr en **cmgr** de directorio: /users/gonaidu/bin/showtech\_ct\_dec -d cmgr -p card\_mgr
- 5. cd cmgr

Nota: los registros decodificados ctrace se encuentran en la zona horaria local - Si se ha realizado el descódigo en el servidor ADS de Bangalore, los seguimientos se basan en la zona horaria de IST. Tenga esto en cuenta al comparar los registros del router y los registros de seguimiento descodificados sin conexión.

### Identificación del SC principal y el SUP principal

Utilice "grep "Master Role" \*" en el directorio cmgr:

```
card_mgr.0_RP0:299:2019-02-
22:07.35.38.709224844:2580:calvados/dc_common_pkg/drivers/card_mgr/src/card_mgr_main.c:1539:main
:cmgr_main:MAIN_HW_ARB_RESULT:[MAIN]: HW Arbitration Result = Master Role
card_mgr.0_SC0:96:2019-04-
06:19.04.34.500975616:1976:calvados/dc_common_pkg/drivers/card_mgr/src/card_mgr_main.c:1539:main
:cmgr_main:MAIN_HW_ARB_RESULT:[MAIN]: HW Arbitration Result = Master Role
```
#### Recuperar códigos posteriores del SC principal

 Utilice este comando para obtener códigos postales para LC 0/1: grep "slot 2" card\_mgr.0\_SC0 | grep ha cambiado

```
2019 - 04 -06:19.04.34.759844864:1976:calvados/dc_common_pkg/drivers/card_mgr/src/card_mgr_interrupt.c:256:
iofpga_check_card_post_code_change:cmgr_isr:ISR_CARD_POST_CODE_CHANGED:[ISR]: POST Code for slot
2 changed to 0xa0
```
#### Historial de eventos desde el punto de vista del RP principal:

grep RCAPI\_NOTIFY\_CARD\_POST\_CODE\_CB card\_mgr.0\_RP0 | grep "0\/1"

```
2019-04-
06:19.04.40.665774834:2589:calvados/dc_common_pkg/drivers/card_mgr/src/card_mgr_rack_service.c:1
919:cmgr_rack_notify_card_post_code_change_cb:cmgr_rack_capi:RCAPI_NOTIFY_CARD_POST_CODE_CB:[RAC
K CAPI]: 0/1 - CAPI cmgr_rack_notify_card_post_code_change_cb, client card_mgr
(PID=1976,hdl=0x7f7c880ff728,slot=29)
```
## Ejemplo de Escenarios de Triage

• conexión de CPU del proceso del administrador de la tarieta:

• La repartición no aparece en la recarga LC-Potenza 10C

## ¿Cómo extraer, editar y construir Satori Lineup?

Puede haber varias líneas coexistentes. El ingeniero debe saber desde dónde debe sacar la vista. Para conocer la línea adecuada de satori/devline, desde sysadmin linux prompt ejecute este comando

### cat /etc/build-info.txt

Obtienes la salida así

### Thirdparty Information

```
SDK arm /auto/exr-yocto/SDK/WRL7/Fretta/REL0109/arm/kvm-host-arm-sdk.tgz
```
SDK x86\_64 /auto/exr-yocto/SDK/WRL7/Fretta/REL0109/x86\_64/kvm-host-x86\_64-sdk.tgz

Refpoint = thirdparty/opensource/release@tp-main/289

Hostname : calcium-99.cisco.com

Workspace : /nobackup/hetsoi/satori-wrl7.release.20191209/target-n9000-gdb

Source Base : ssh://wwwin-git-sjc-2/git/thinstack/satori.git

**Devline : cisco-xr-wr7**

Devline Ver : f53915539d9ca49d3dedec0882ee4eb12a408956

Devline Type : GIT Repository

**Here Devline 'cisco-xr-wr7' should be used.**

**Before pulling the view, setup your environment**

Paso 2. Asegúrese de que esta entrada está presente en su archivo de configuración de git, ie; ~/.gitconfig

[aplicar]

espacio en blanco = ahora

ignoreespacios en blanco = cambiar

Paso 3. Utilice este comando para configurar su entorno antes de realizar cualquier actividad

### source /auto/exr-yocto/tools/scripts/set\_yocto\_env

Paso 4. Utilice este comando para extraer la vista.

### acme pull -sb ios\_ena -dev cisco-xr-wr7 -plat none

Paso 5. Ejecute el siguiente comando en su shell

### unset CDPATH

## Comando para construir el núcleo

Paso 1. Navegue hasta el directorio satori y ejecute este comando.

### scripts/xr/build-release.sh -f

Paso 2. Una vez que el kernel se construye correctamente, aplica los parches específicos de cisco a varios archivos .c y .h y el código se encuentra disponible en esta ruta para la caminata del código.

### satori/target-n9000-gdb/bitbake\_build/tmp/work/n9000\_gdb-wrs-linux/

Nota: no se supone que realice ningún cambio permanente aquí para que se refleje en el binario porque se trata de la ubicación tmp y se sobrescribirá en la siguiente generación. El código de esta ubicación se debe utilizar para la generación de código y archivos .patch. El archivo .patch se discute aquí

Desde el punto de vista de la ubicación del código, el código para klm se encuentra en dos rutas

• Para la generación de parches y caminar por código:

### satori/target-n9000-gdb/bitbake\_build/tmp/work/n9000\_gdb-wrs-linux/

• Archivos reales .c y .h que se utilizan en generaciones binarias/sdk

### satori/meta-cisco-nxos/recipes-kernel/

En la ruta anterior, se obtienen dos directorios

A. cisco-klm —> Esto cubre todo el klm que se utiliza en sistemas fretta modulares y fijos.

B cisco-klm-zermatt —> Esto cubre todo el klm que se usa solamente en sistemas fijos fretta como klm\_iofpga.

## ¿Cómo hacer los cambios para diferentes klms y recopilarlos?

Hacer cambios para klm\_iofpga es muy simple. Sólo tiene que ir a esta ruta y empezar a hacer cambios en el archivo .c o .h que le interesa.

### satori/target-n9000-gdb/bitbake\_build/tmp/work/n9000\_gdb-wrs-linux/cisco-klm-zermatt/0.1 r0/klm\_iofpga

Hacer cambios para todos los demás klm es un poco complicado. Como se explicó anteriormente, debe ir a la ubicación de tmp, realizar los cambios, generar el archivo .patch (aquí se explica cómo generar un archivo .patch). Copie el archivo .patch en una ubicación específica, haga una entrada para este nuevo archivo .patch en el archivo .bb e inicie la generación.

Busque los pasos para realizar los cambios.

Paso 1. Vaya al directorio específico de klm donde desea realizar los cambios. Encontrarás todos los folletos en este lugar.

### satori/target-n9000-gdb/bitbake\_build/tmp/work/n9000\_gdb-wrs-linux/cisco-klm/0.1-r0

Paso 2. Utilice la herramienta de tejido para realizar los cambios, de modo que se pueda generar el archivo .patch. Tenga en cuenta que aquí acme diff no funciona, por lo que debe utilizar la herramienta de tejido para generar el archivo de parche.

Paso 3. Configurar el alias de la herramienta de tejido

### cd satori/target-n9000-gdb/bitbake\_build/tmp/work/n9000\_gdb-wrs-linux/cisco-klm/0.1-r0

### alias quilt=/nobackup/rpanday/kernel-wr7/satori/target-n9000 gdb/bitbake\_build/tmp/sysroots/x86\_64-linux/usr/bin/quilt

quilt new patch file.patch —> Indique al quilt que asigne un nuevo archivo .patch con el nombre patch\_file.patch.

quilt top —> Este comando nos dice que patch\_file.patch está en la parte superior de la pila de tejido y listo para ser editado.

edredt edit klm\_obfl/obfl\_dc3.c —-> Indique el quilt para capturar los cambios realizados en klm\_obfl/obfl\_dc3.c. Una vez ejecutado este comando, obfl\_dc3.c está abierto y listo para su edición. Una vez finalizadas las modificaciones, escriba y salga.

quilt refresh —-> Este comando toma el diff del archivo editado klm\_obfl/obfl\_dc3.c y lo pone en patch file.patch. Para verificar lo mismo, abra el archivo en vi.

Paso 4. Una vez que se genera el archivo de parche patch\_file.patch, cópielo en esta ruta.

### cp patches/patch\_file.patch /nobackup/rpanday/kernel-wr7/satori/meta-cisco-nxos/recipeskernel/cisco-klm/files

Paso 5. Haga una entrada en el archivo .bb para este nuevo archivo .patch. El archivo .bb se encuentra en esta ubicación.

/nobackup/rpanday/kernel-wr7/satori/meta-cisco-nxos/recipes-kernel/cisco-klm/cisco-klm\_0.1.bb

## Especificaciones de HW y FPGA de tarjetas fijas Fretta

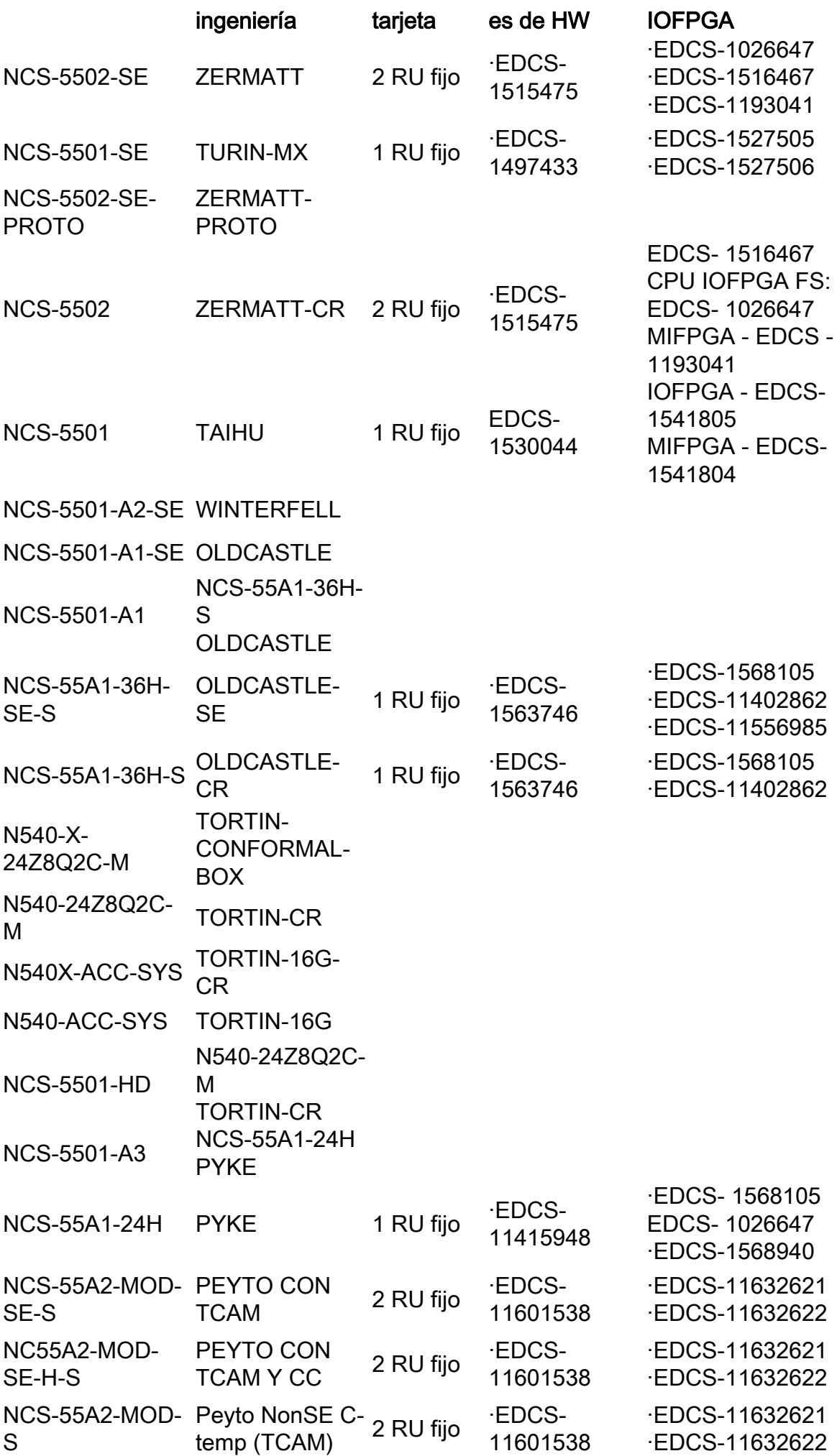

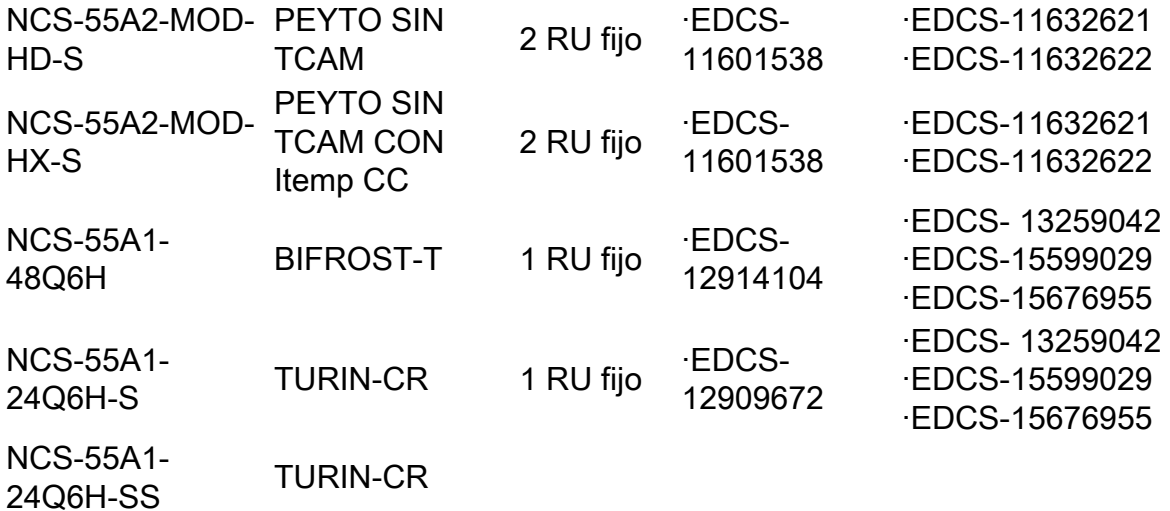